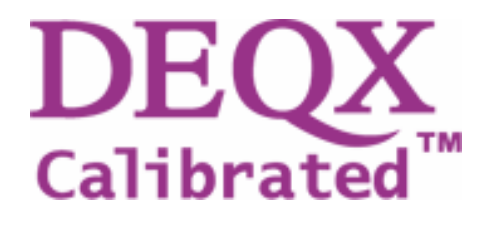

# **PDC-2.6 and PDC-2.6P Quick-Start Guide for Speaker and Room Correction**

**Professional Digital Correction for Installers and Users** 

## **Copyright**

Copyright © 2004 DEQX Pty Ltd. DEQX Calibrated is a trademark of DEQX Pty Ltd. All other product or brand names may be trademarks or registered trademarks of their respective owners.

### **Disclaimer and Limitation of Liability**

DEQX Pty Ltd assumes no responsibility for loss or damage resulting from the use of the PDC-2.6/PDC-2.6P.

Please refer the license supplied with the DEQX Calibration software.

#### **Safety Instructions**

**Warning** To prevent fire or shock hazard, do not expose the unit to rain or moisture. To avoid electrical shock, do not open the unit. No user-serviceable parts are inside. Please refer any servicing to qualified personnel.

**Caution**: Damage may result to your speaker drivers and other equipment if your audio system is connected incorrectly or if the PDC-2.6/PDC-2.6P is used incorrectly. Read this guide in full before configuring your hardware and refer to your speaker manufacturer's specifications to ensure correct connection. If you are in doubt as to as the connection of your audio equipment please seek assistance from a professional audio installer or contact DEQX at support@deqx.com. See the PDC license disclaimer in the Installer's Manual.

DEQX PDC-2.6 and PDC-2.6P Quick Start Guide Revised 18 October 2005. For the latest software, firmware and documentation check *www.deqx.com*

## **Measuring and Correcting the Speakers and Room Together**

Once the speakers are placed in their intended locations, the speakers can be measured with the microphone in the listening position, in order to measure room effects.

Before carrying out the measurement, you should ensure that all forms of extraneous noise have been eliminated or at least reduced as much as possible. For example, close doors to other rooms and turn off fluorescent lights and air conditioners. Note: DEQXs measurement averaging process reduces the effects of extraneous noise; nevertheless less extraneous noise will provide a more accurate measurement.

To launch the Room Measurement Wizard click on the Measure Room button **on** the tool bar.

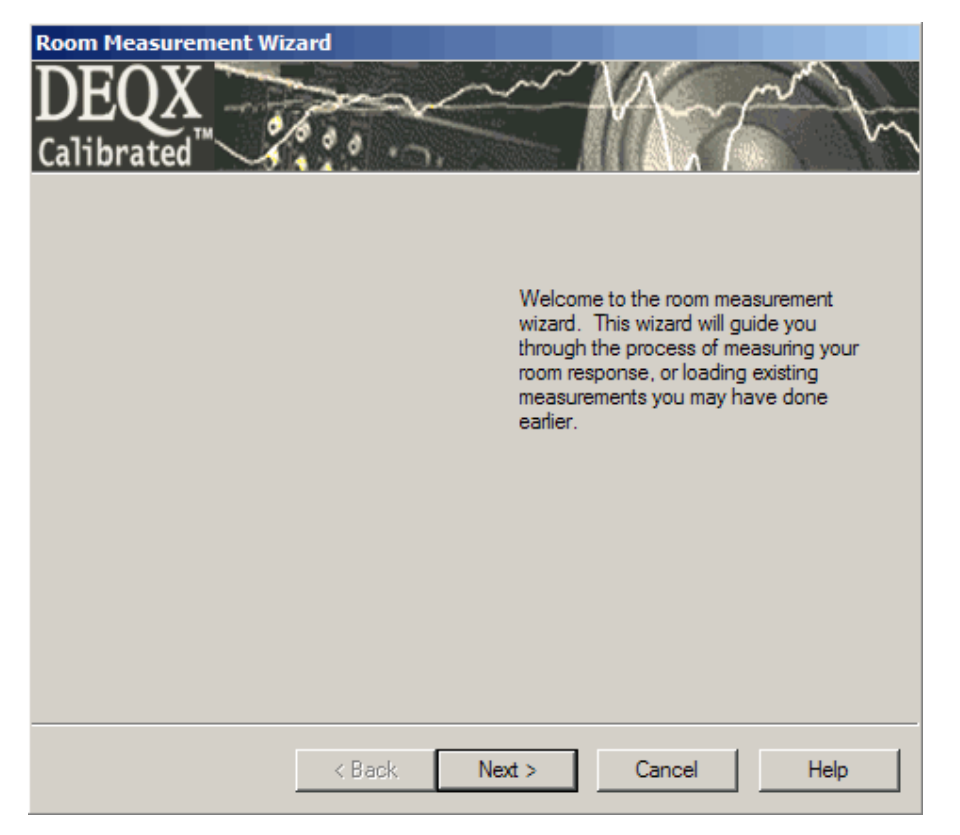

The welcome page for the Room Measurement Wizard appears. Click **Next** to continue.

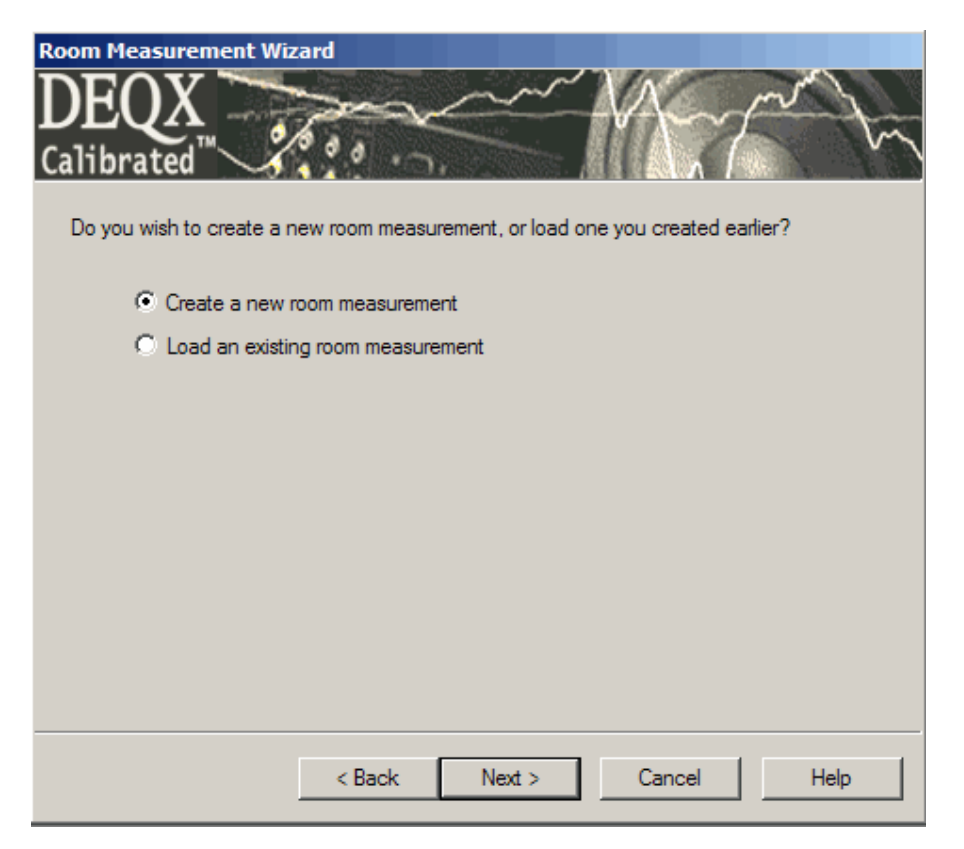

The second window gives you the option creating a new room measurement or loading an existing one. Select the 'Create a new room measurement' radio button (if it is not already selected) and click **Next**.

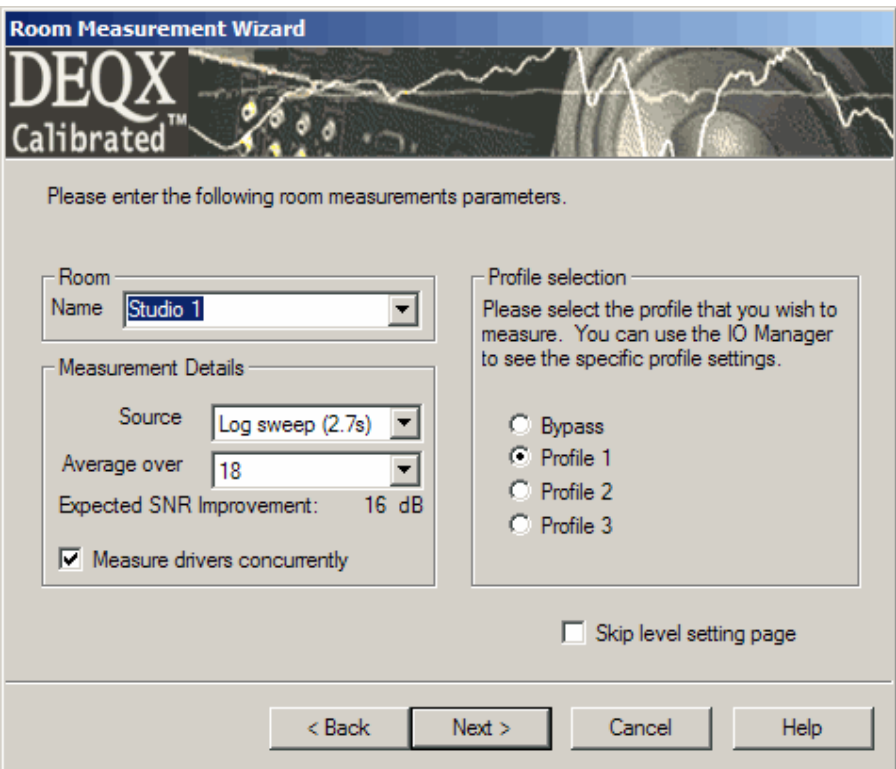

The page displayed includes some advanced options. You can ignore these at this stage and just click **Next** to continue.

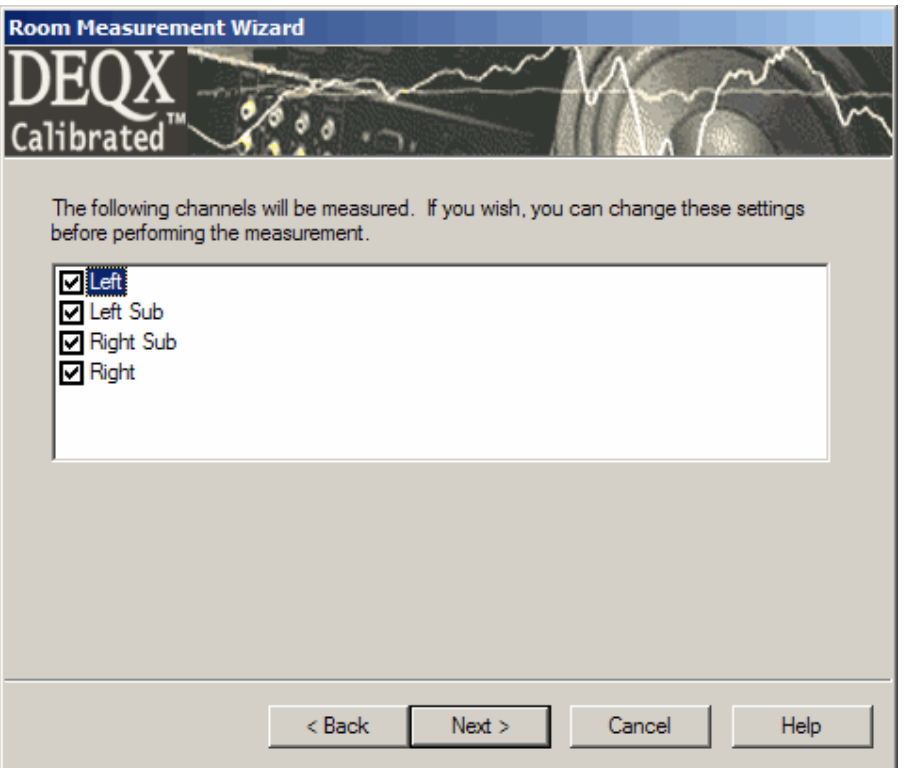

Select the speakers you wish to measure (you should tick all the speakers that you have connected in your system). Each speaker will be measured in turn. Click **Next** to continue.

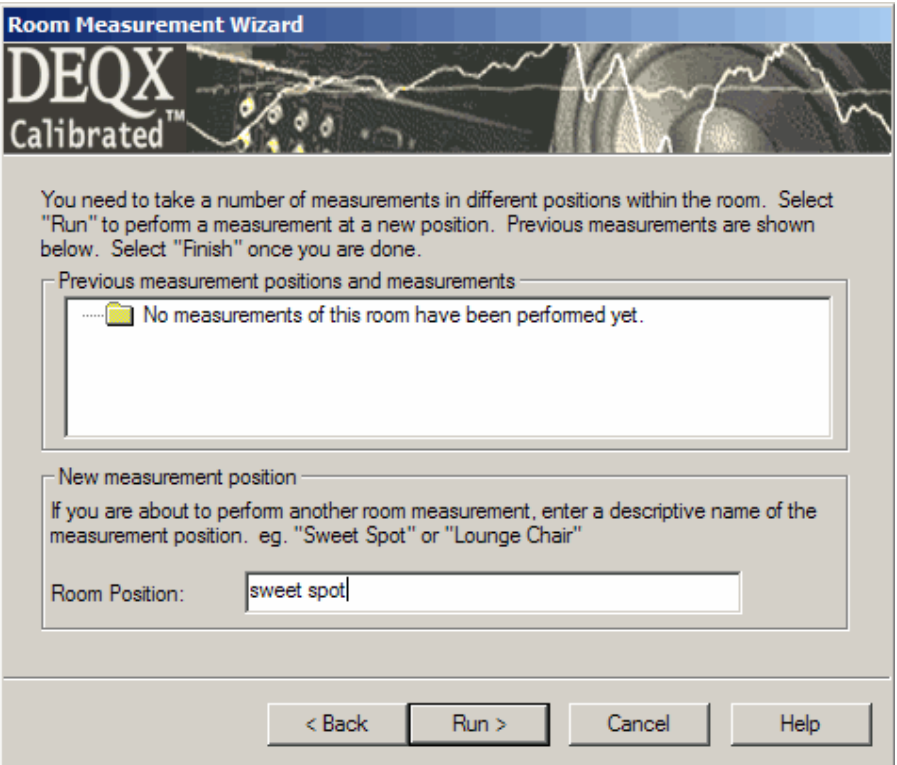

Each room may be measured in several locations, but at this stage only one location is needed. Click **Run** to continue.

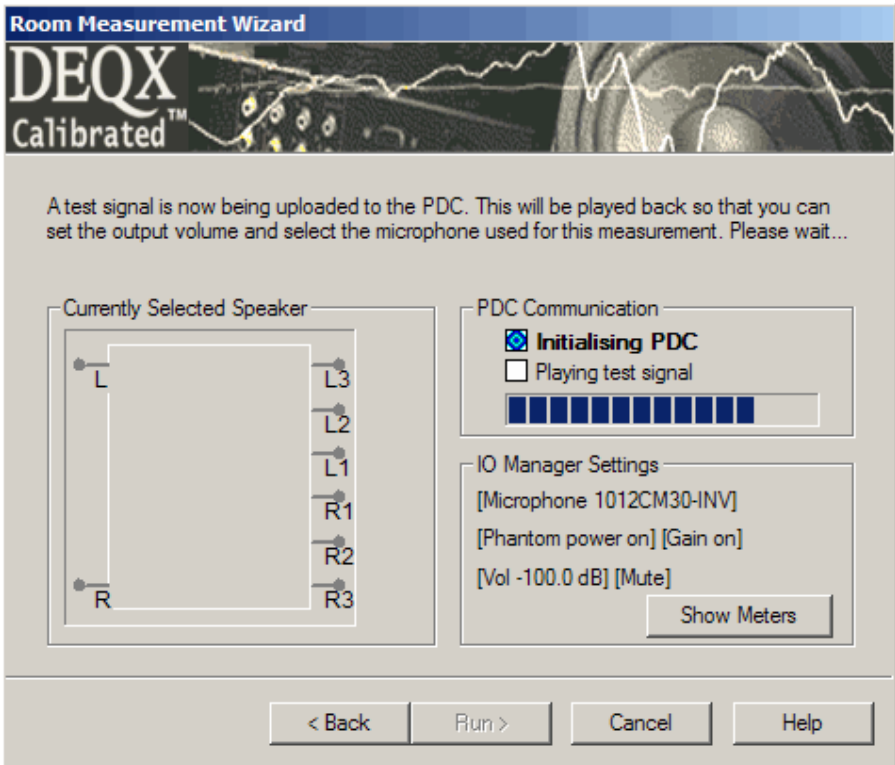

The PDC will be initialized. This will take a few seconds.

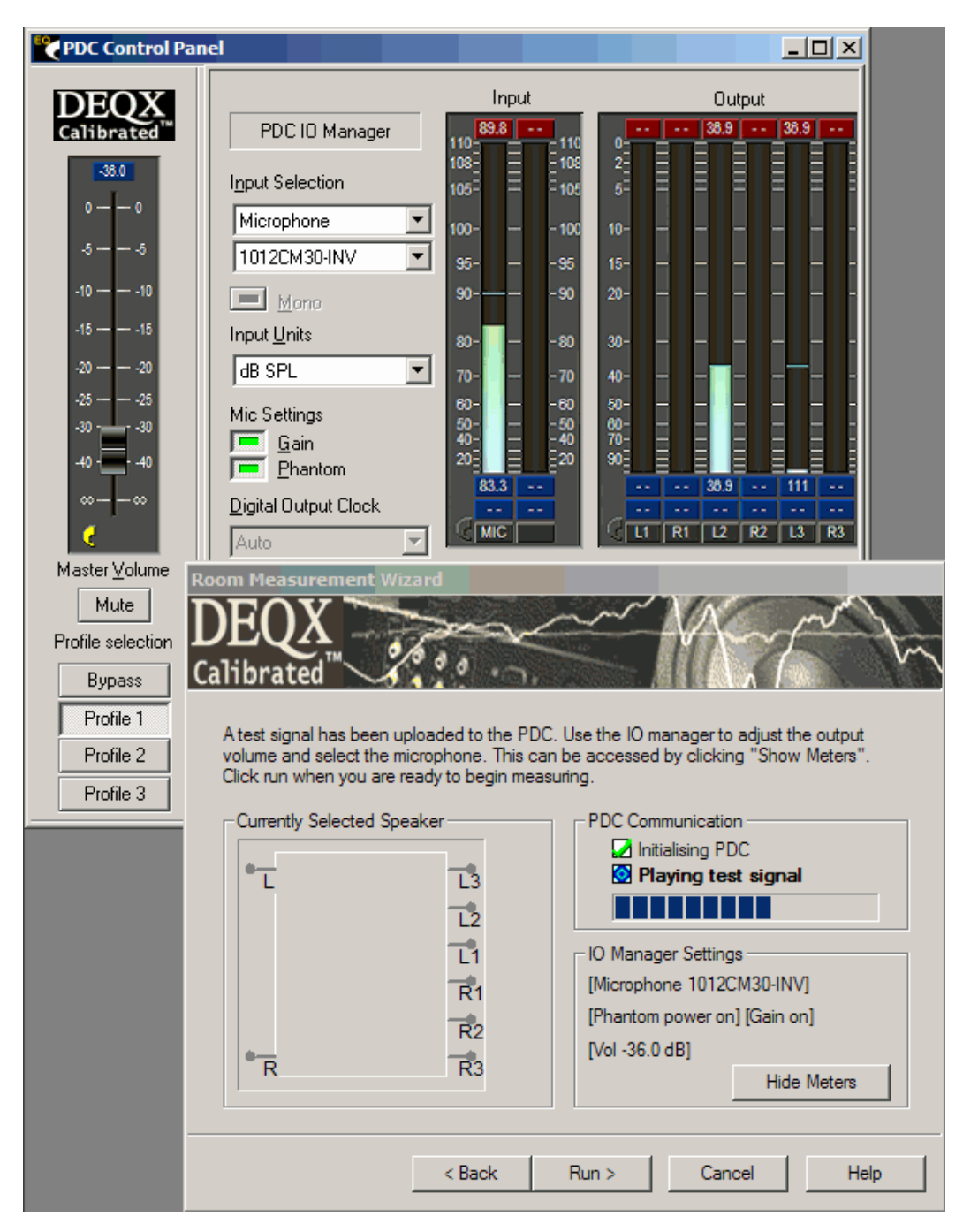

The test signal will be played. The IO Manager will be opened automatically, so that you can set the Master Volume to an appropriate level. We suggest that it be set so that input level (as measured by the microphone) peaks at between 80 and 90 dB. Some experimentation may be required for best results. Click **Run** to continue.

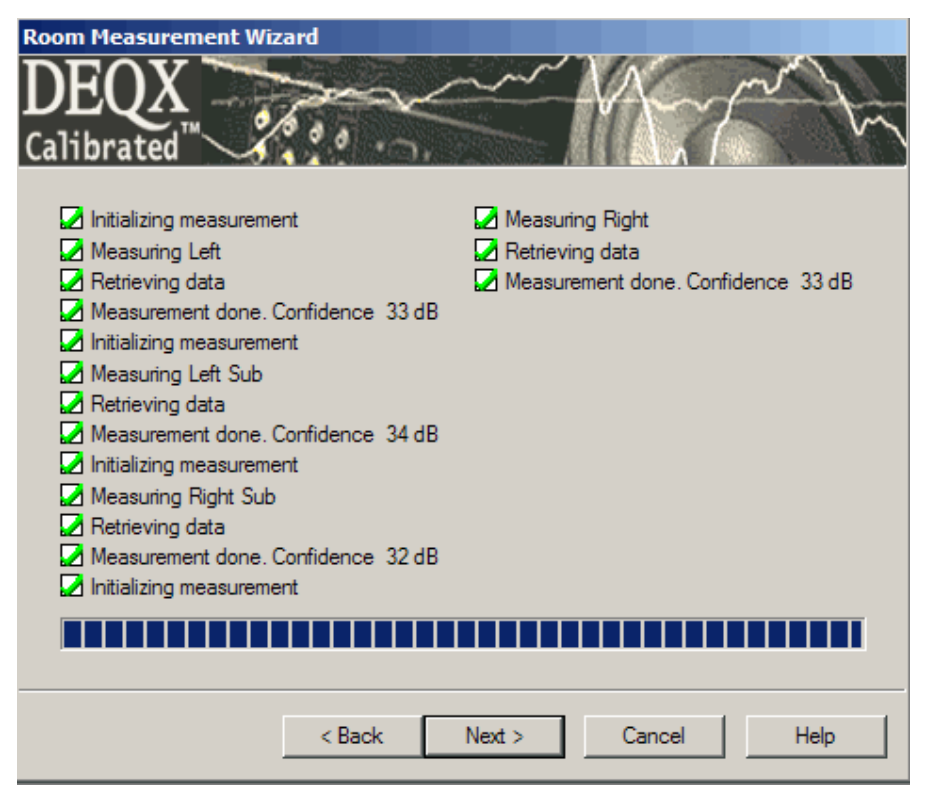

Once the measurement is completed satisfactorily click the **Next** button.

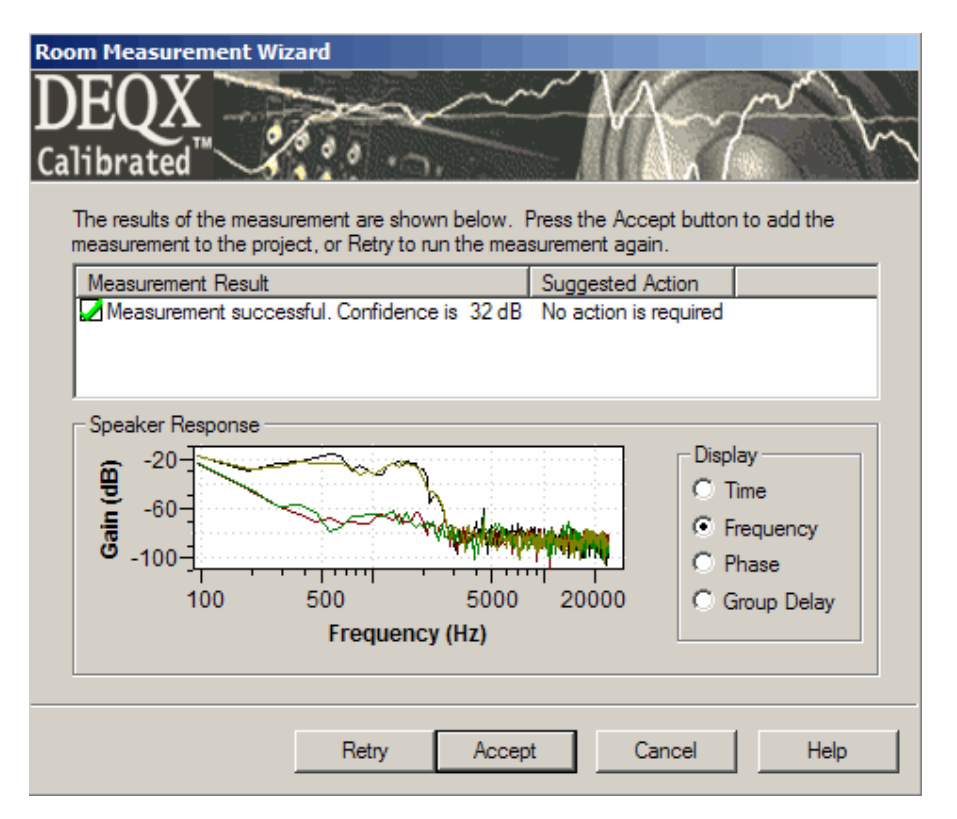

If the measurement was successful click the **Next** button. Otherwise click **Retry**, repeating the measurement with more sweeps, lower ambient noise or adjusted volume level.

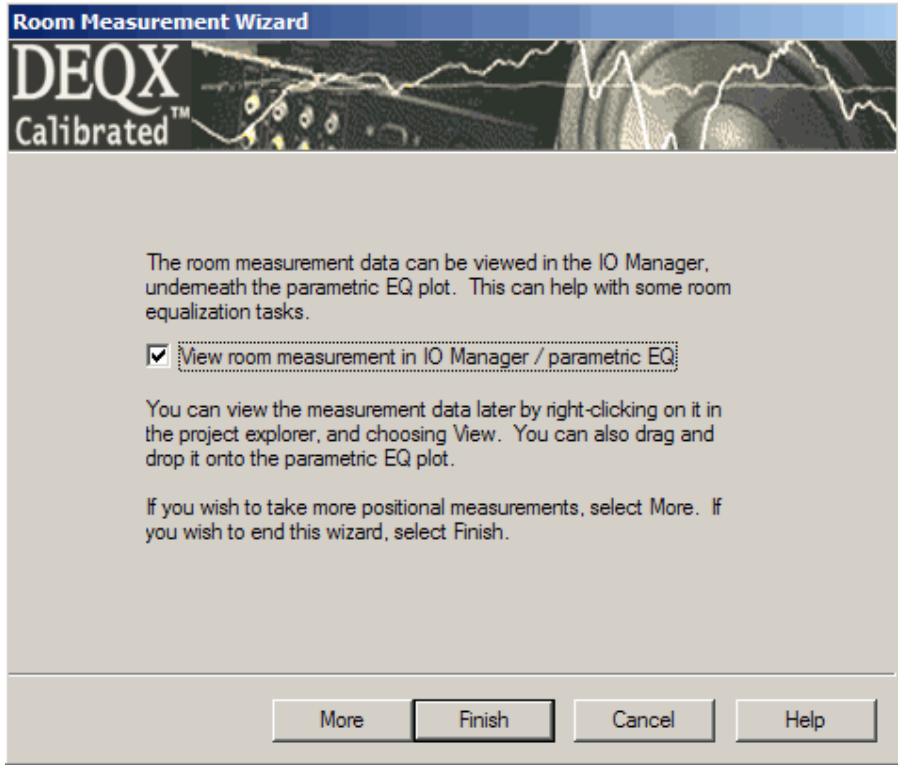

If you have finished taking measurements, click the **Finish** button.

The Parametric Equalizer will be opened, with the room measurements loaded so the results can be seen.

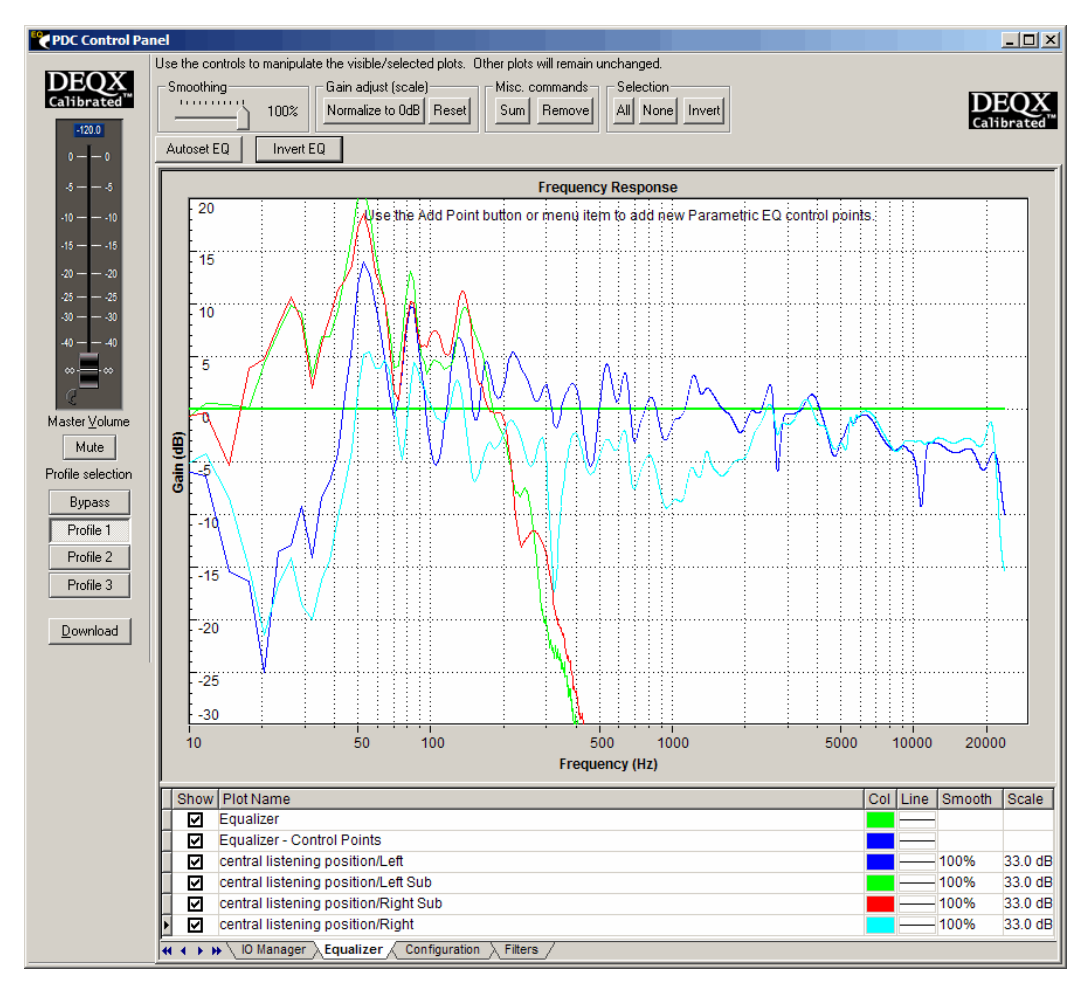

*A room measurement in the Parametric Equalizer* 

To apply an automated equalization of the room measurement, click the **Autoset EQ** button (above the frequency response chart, on the left).

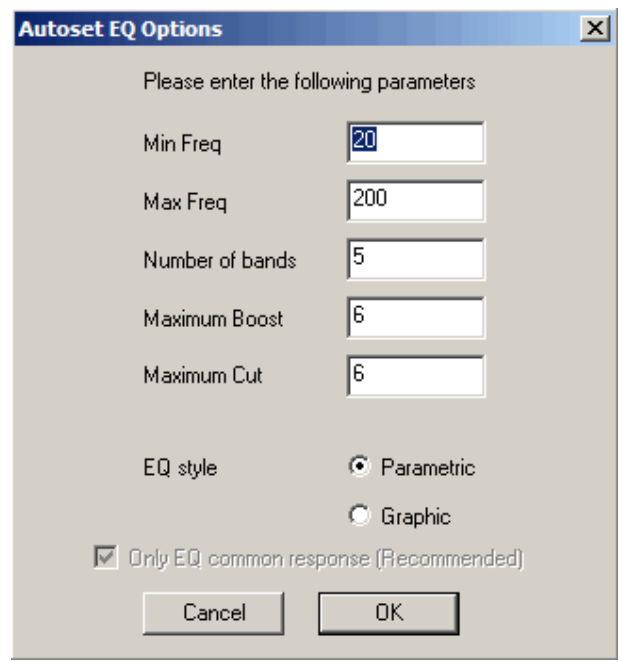

*The default settings for the Autoset EQ options* 

Click OK to set the parametric eq points to attenuate the peaks and troughs of the room measurement.

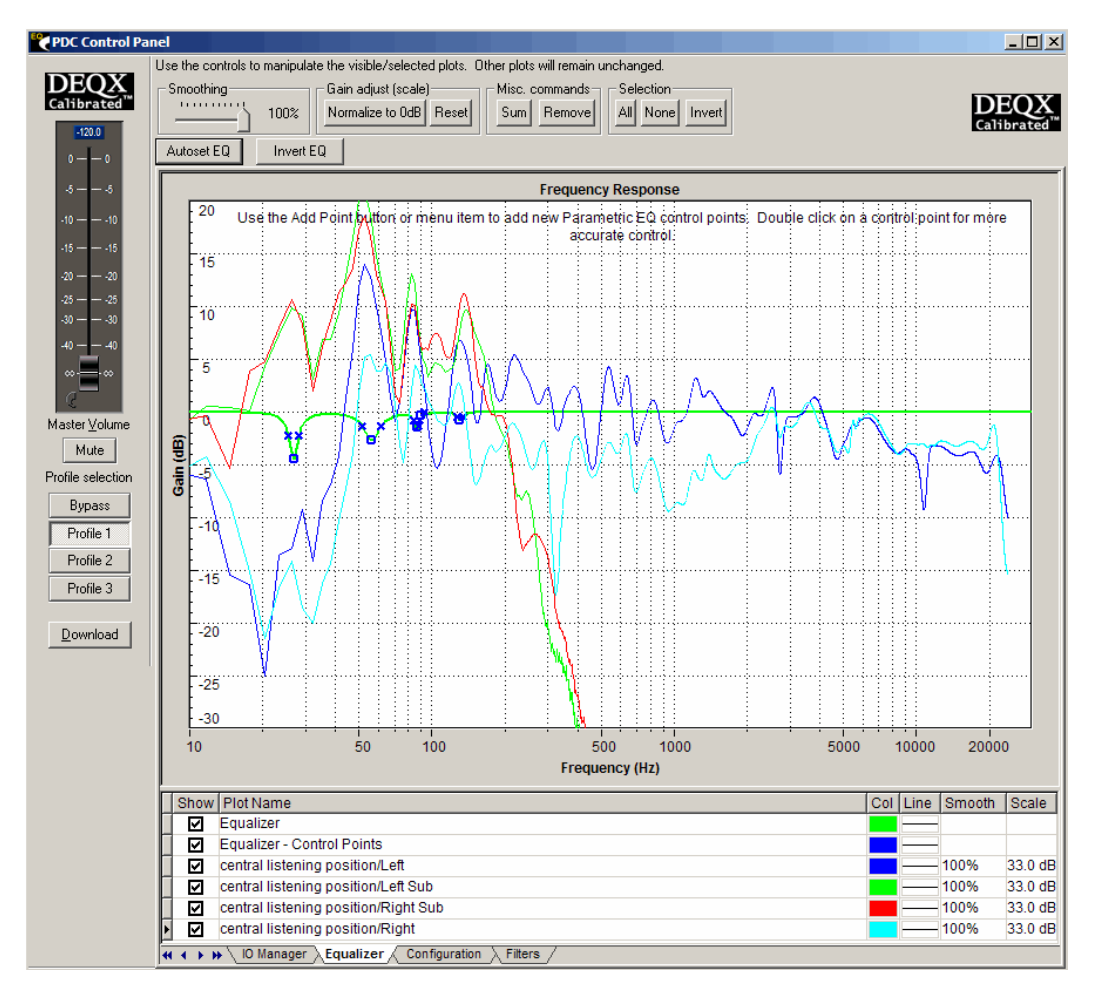

*A room measurement with automated EQ set, using the default settings* 

Congratulations! Your speakers and room have now been corrected with DEQXs automated EQ.

For more advanced correction of your speakers and room, please refer to the Installer's Manual.